## **Gewindemaße in Familientabelle aufnehmen**

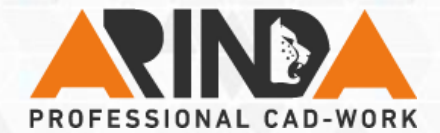

## **Kategorie: Familientabelle**

**Um Bohrungen mit Gewinde über eine Familientabelle zu steuern, sollten Sie vorab den Bemaßungsparameter für den Gewindedurchmesser und die Kernlochbohrung umbenennen.**

**Wählen Sie im Dialogfenster Familienelemente die Option Andere. Geben Sie nun jeweils die beiden umbenannten Parameternamen ein.**

**Editieren Sie die Familientabelle indem Sie Ihre gewünschten Werte eintragen.** 

**Tipp:** Haben Sie die Parameter zuvor umbenannt, steht nun sowohl der Maßparameter als auch der Parametername in der Familientabelle in der Kopfzeile. Somit kann auch besser beim Öffnen nach den Parametern gesucht werden.

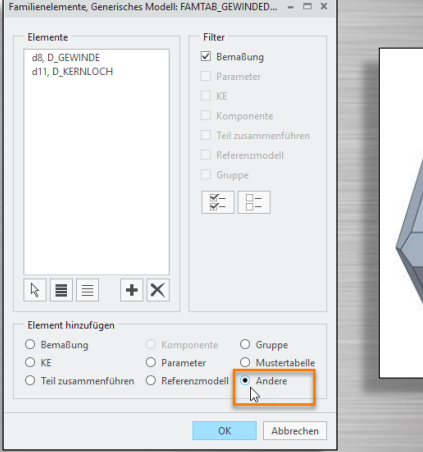

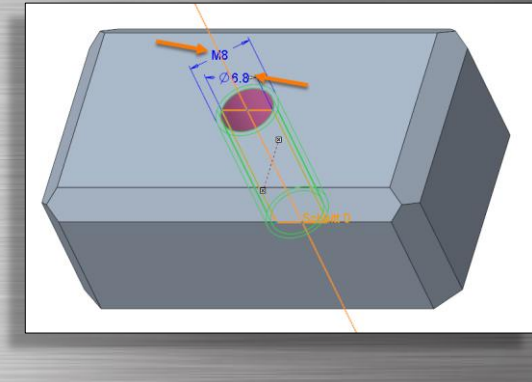

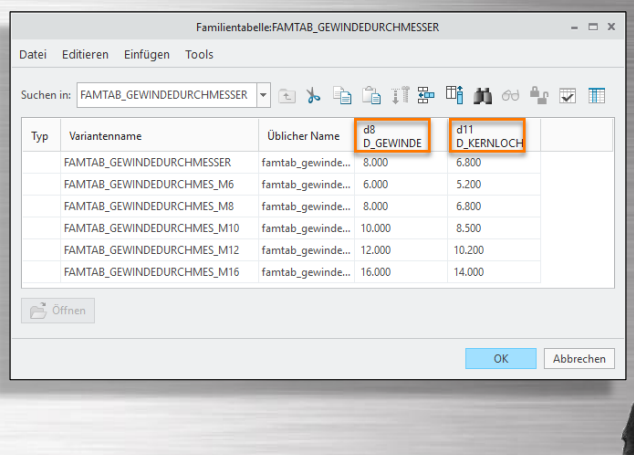